# **DESENVOLVIMENTO DE UM APLICATIVO COMPUTACIONAL PARA AUXILIO NA APRENDIZAGEM DA CARTOGRAFIA PARA ALUNOS DEFICIENTES VISUAIS NAS SÉRIES DE NÍVEL BÁSICO**

LEONARDO CARLOS BARBOSA LUCILENE ANTUNES CORREIA MARQUES DE SÁ

Universidade Federal de Pernambuco –UFPE Centro de Tecnologia e Geociências -CTG Departamento de Engenharia Cartográfica, Recife, PE [leonardo.carlos@ufpe.br,](mailto:%20leonardo.carlos@ufpe.br,) [lacms@ufpe.br](mailto:lacms@ufpe.br)

**RESUMO** – Este trabalho apresenta uma solução que consiste no desenvolvimento de aplicativo em linguagem de programação Matlab, denominado *MapVoice*. O aplicativo é capaz de auxiliar os alunos de ensino básico na aprendizagem de Cartografia em aulas de Geografia. O objetivo principal do aplicativo *MapVoice* é proporcionar o entendimento e interpretação de ambientes físicos transformados em mapas temáticos com base no Censo 2010 do IBGE dos estados do Nordeste selecionados previamente pelo usuário. Para tal, o *software* utilizará de recursos de som e imagem e foi desenvolvido para o ambiente Windows. A partir da LDB – Lei de Diretrizes e Bases (nº. 9394/96) e dos PCN – Parâmetros Curriculares Nacionais, a disciplina de geografia foi reconhecida como autônoma não devendo ser compreendida como um apêndice de outras disciplinas. (LIBÂNEO, 2002). Desta forma, a melhoria da educação e do ensino em geografia deve ter como foco propiciar ao estudante a alfabetização cartográfica, bem como a análise, a reflexão e a crítica sobre espaço geográfico. O *software MapVoice*, permitirá ao estudante com deficiência visual interagir com os outros membros da classe, bem como, com o professor em uma ação inclusiva. Ao compreender os conceitos cartográficos o estudante deficiente visual terá ampliada sua visão de mundo, assim como o professor passará refletir sobre a importância da tecnologia em sala de aula.

**ABSTRACT** - The paper shows a solution that is the development of an application in Matlab programming language, called *MapVoice.* The application is able to assist the students of basic education in cartography's learning in classes of geography. The main objective of *MapVoice* application is to provide understanding and interpretation of physical environments transformed into thematic maps based on the 2010 census of IBGE of states northeastern previously selected by the user. Therefore, the software will use sound and image resources and it was developed for the Windows environment. Since the new LDB-Law of Directives and Bases (nº. 9394/96) and the PCN- National Curriculum Parameters, the subject of geography was recognized as autonomous and should not be understood like an appendage of other subjects. (LIBÂNEO, 2002). This way, the improvement of education and teaching in geography should providing to the student the cartographic literacy, as well the analysis, the reflection and criticism of geographical space. The *MapVoice* software will allow that the visually impaired students interact with other members of the class and with the teacher in an inclusive action. When the visually impaired students understand the cartography's concepts, he will broaden his vision of the world , and the teacher will reflect about the importance of technology in the classroom.

# **1. INTRODUÇÃO**

 No Brasil existem mais de 6,5 milhões de pessoas com deficiência visual, sendo 582 mil cegas e 6 milhões com baixa visão. Deste total, mais de um milhão de deficientes são estudantes matriculadas no ensino básico, segundo dados do Censo 2010 do IBGE – Instituto Brasileiro de Geografia e Estatística.

A proposta do *software* é um aplicativo que visa integrar a Cartografia na educação geográfica indo ao encontro dos PCN do Ensino Básico para a Geografia. O aluno deve ser capaz de utilizar diferentes fontes de informações e recursos tecnológicos para adquirir e construir conhecimentos geográficos. Assim, a Cartografia deve atender as necessidades dos estudantes em seu cotidiano, principalmente aqueles que possuem deficiência visual. Pois, o liberta ao possibilitar a percepção do ambiente onde vive, relevando as características físicas, econômicas, sociais e humanas e as suas transformações (ALVES,2011).

O portador de cegueira parcial são os indivíduos capazes apenas de contar os dedos a curta distância e os que só percebem vultos. As pessoas mais próximas da cegueira total são as que só têm percepção e projeção luminosas. No primeiro caso (percepção), há apenas a distinção entre claro e escuro e no segundo (projeção), o indivíduo é capaz de identificar a direção de onde se origina a luz. A cegueira total pressupõe completa perda de visão. A visão é nula, isto é, nem a percepção luminosa está presente. Uma pessoa é considerada cega se corresponde possui um dos critérios: - a visão corrigida do melhor dos seus olhos é de 6/60 ou menos, isto é, se pode ver a 6 metros, o que uma pessoa de visão normal pode ver a 60 metros, ou se o diâmetro mais largo do seu campo visual subentende um arco não maior de 20 graus, ainda que, sua acuidade visual nesse estreito campo possa ser superior a 6/60. Pedagogicamente, delimita-se como cego aquele que, mesmo possuindo visão subnormal, necessita de instrução em Braille e como portador de visão subnormal aquele que lê tipos impressos ampliados ou com o auxílio de potentes recursos ópticos. (Conde, 2016)

O uso de programas computacionais com recursos de voz aliados a programas do tipo SIG como ferramenta pedagógica pode ampliar os recursos em sala de aula. O resultado da ação inclusiva e libertadora pode aumentar a autoestima dos alunos, proporcionando-lhe melhor desempenho escolar e, como consequência, melhoria da perspectiva social e profissional.

O aplicativo desenvolvido nesta pesquisa usa os dados do censo 2010 do IBGE, que construiu um grande retrato, em extensão e profundidade, da população brasileira e das suas características socioeconômicas e, ao mesmo tempo, na base sobre a qual deverá se assentar todo o planejamento público e privado da próxima década. Nesse contexto, a escola não pode deixar de proporcionar a seus alunos o acesso à tecnologia. É papel da escola inseri-los no mundo digital. Portanto, a informática precisa de um espaço relevante no cenário educacional. Com sua utilização, é possível aumentar o aprendizado do aluno que, se bem estruturado, consegue obter informações e novos conhecimentos.

O objetivo do estudo em desenvolver um aplicativo, vem da motivação de que os *softwares* de acessibilidades aos ambientes digitais para deficientes visuais, na maioria das vezes, utilizam apenas ampliadores de telas para aqueles que possuem perda parcial da visão. Desta forma, estudantes com deficiência visual grave não tem acesso aos diversos meios de informação, causando assim uma exclusão social nos processos de aprendizagem.

Para auxiliar na resolução deste problema, foi desenvolvido o *MapVoice* que é capaz de despertar o interesse de estudantes para a cartografia, sejam eles deficientes visuais ou não, graças aos recursos de som e imagem que são utilizados durante a o manuseio.

## **2. EDUCAÇÃO CARTOGRÁFICA NO ENSINO BÁSICO PARA DEFICIENTES VISUAIS**

A Cartografia ao ser considerada linguagem gráfica materializada nas representações cartográficas (gráficos, tabelas, mapas, maquetes, dentre outros), é instrumento imprescindível no processo de interpretação dos espaços geográficos; constituindo-se deste modo em um meio de comunicação que não seja somente o da linguagem escrita. Importante destacar que, a intrínseca relação existente entre a Geografia e a Cartografia é de fundamental importância, a medida que uma é necessária a compreensão da outra. Entretanto, ampliar as possibilidades de ensino e aprendizagem pelo fato da simples instrumentalização didático-pedagógica, em pouco ou quase nada mudaria a realidade das aulas de Geografia. Nesse sentido, em conformidade com a LDB, datada de dezembro de 1996, pretende-se estabelecer um modelo de Educação Especial/Inclusiva, em que todos os educandos poderão usufruir de um processo de ensino e aprendizagem que atenda suas necessidades educacionais. Assim, argumentos na lei que sustentam a hipótese são contemplados, tais como: infraestrutura e recursos humanos adequados.

Nas políticas de inclusão aplicadas no passado, à educação especial caracterizava-se em um modelo de ensino, em que pessoas com necessidades especiais deveriam receber cuidados especiais em uma escola especial, assim, afastava os alunos com necessidades educacionais especiais da escola, esse processo excluía as pessoas do convívio social, gerava preconceito e discriminação, não possibilitando que todos os estudantes pudessem ter igual nível de entendimento e aprendizagem da cartografia na sala de aula definida nos PCNs.

Porém a nova LDB define a educação especial como uma modalidade de educação escolar, direcionada para a formação do indivíduo, com o objetivo de exercício da cidadania.

Para que se faça cumprir com os objetivos da Educação, destacando-se o da democratização (educação para todos), é de fundamental importância refletir sobre o processo de formação do educador e dos recursos computacionais disponíveis para atender efetivamente as necessidades de uma sociedade. Pesquisadores que têm se dedicado a estudar sobre a educação geográfica para alunos com necessidades educacionais especiais, como, por exemplo, Deficientes Visuais, destacando-se Almeida (2008); Fonseca (1999); Rossi (2000); Vasconcellos (1993); Ventorini (2007) e Ventorini; Freitas (2002, 2003).

Através da elaboração e desenvolvimento de novas tecnologias, os portadores de deficiência visual necessitam que estudos sejam feitos para a melhoria das suas condições de vida, e consequentemente de sua sociabilidade. No Brasil, atualmente, apesar de ainda existir escolas que se destinam exclusivamente a receber alunos com algum tipo de deficiência, essa função passou agora a ser uma obrigação também das escolas regulares do governo, tanto municipais quanto estaduais conforme especifica o decreto N° 7612/11. Desse modo, tem se tornado mais frequente a entrada de alunos com algum tipo de deficiência em escolas públicas, que anteriormente só recebiam alunos sem nenhum tipo de

deficiência. Com isso, é necessária a preparação não só da escola para o recebimento desses alunos, mas, principalmente a preparação dos professores da rede pública de ensino.

# **3. METODOLOGIA DO ESTUDO**

O procedimento metodológico emprega Tecnologias da Geotecnologias objetivando apresentar novas formas e técnicas. Utiliza-se os efeitos sonoros para comunicação entre o aplicativo e o aprendiz. Na Figura 1estão as etapas do modelo de implementação.

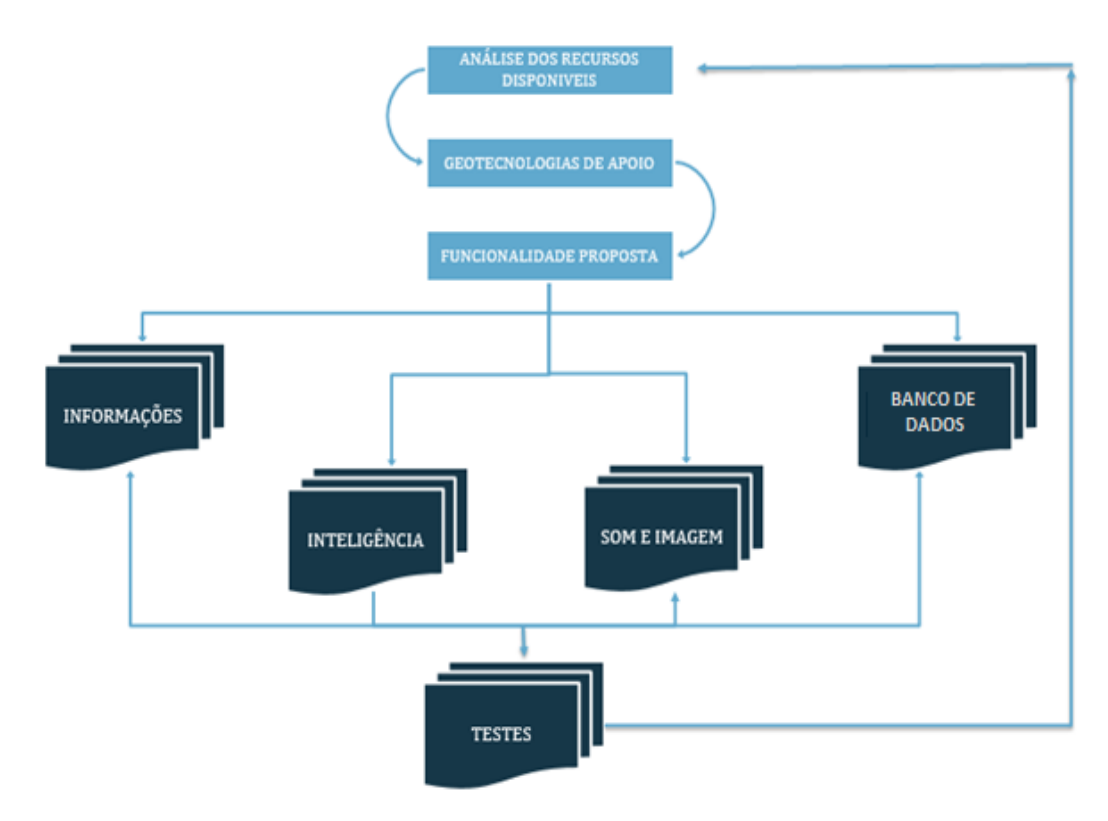

Figura 1 – Procedimentos para criação do aplicativo *MapVoice*

## **3.1 – Análise dos Recursos Disponíveis**

A primeira etapa para construir o *Mapvoice* foi executar uma busca e identificar a situação real, que é de ausência de recursos disponíveis gratuitos, para auxílio na aprendizagem de deficientes visuais nas escolas de ensino básico. Nesta fase, foi necessário consular bibliografias, *softwares* e dados confiáveis disponibilizados na *web*.

## **3.2 – Geotecnologias de Apoio**

As Tecnologias da Geoinformação empregadas foram escolhidas com base no poder de implementação e globalização que elas possuem. Desta forma, foram selecionados os *softwares*:

- Matlab 2015 Ra: *software* interativo de alta performance voltado para o cálculo numérico. Ele integra análise numérica, cálculo com matrizes, processamento de sinais e construção de gráficos em ambiente fácil de usar.

- ArcGIS desktop 10.1: o s*oftware* SIG – Sistemas de Informações Geográficas mais usado no mundo. É um programa que permite através de Base de Dados Espaciais desenvolver análises espaciais, que permitem a construção de mapas simples e complexos.

- Loquendo TTS 2.3: *software* italiano que opera no setor de tecnologia, processamento vocal, produzindo sistemas através da síntese de voz e da interação vocal homem-máquina como o reconhecimento e autenticação ou execução de um dado comando por voz.

*L. C. Barbosa, L. A. C. M. Sá*

## **3.3 – Funcionalidade Proposta**

Com as Tecnologias já escolhidas, foi elaborado um modelo proposto de funcionamento do *Mapvoice.* Para auxiliar as aulas de geografia no ensino da cartografia, o *Mapvoice* precisa ter em sua memória um extenso banco de dados de mapas pré-definidos. A escolha do mapa deverá ser feita via teclado pelo usuário à medida que ouvir a lista de documentos cartográficos disponíveis. Com isso, quando o usuário escolhe o mapa, o *Mapvoice* deverá narrar as informações disponíveis em seu banco de dados sobre o mapa. Durante a narração, o aplicativo deverá apresentar mapas, gráficos e figuras que complementam a informação a ser assimilada pelo estudante.

O aplicativo não possui só as funções de mapas, como também terá a capacidade de narrar a hora e a data em tempo real, sempre que for solicitado pelo usuário. A Figura 2 ilustra o modelo interno proposto pelo algoritmo.

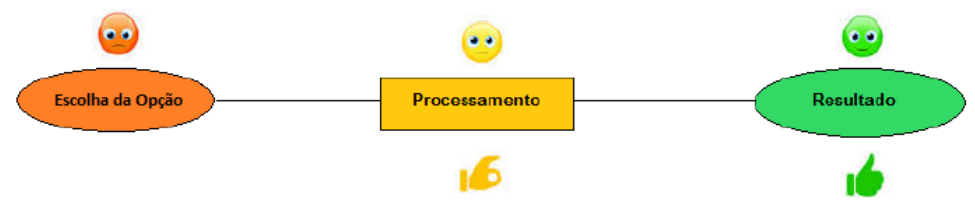

Figura 2 – Ilustração da dinâmica da implantação do algoritmo

#### **3.4 – Informações**

As informações escolhidas para serem colocadas nos mapas foram extraidas do XII Censo Demográfico realizado no Brasil, o Censo 2010, que trouxe consigo importantes transformações nos métodos de aquisição dos dados, permitindo ao IBGE oferecer aos seus usuários retratos cada vez mais interativos e espacializados.

## **3.5 – Banco de Dados**

Os arquivos obtidos do Censo 2010 em *shapefiles* dos nove estados do Nordeste. Com os *shapefiles* e com os dados de população, renda, densidade demográfica, educação e religião foram criados os mapas temáticos. Os métodos de representação foram organizados em correspondência às grandes categorias do conhecimento em resposta às questões – o quê?, – quanto?, – onde? e – quando?. A Figura 3 mostra um dos mapas construídos e que será narrado pelo aplicativo.

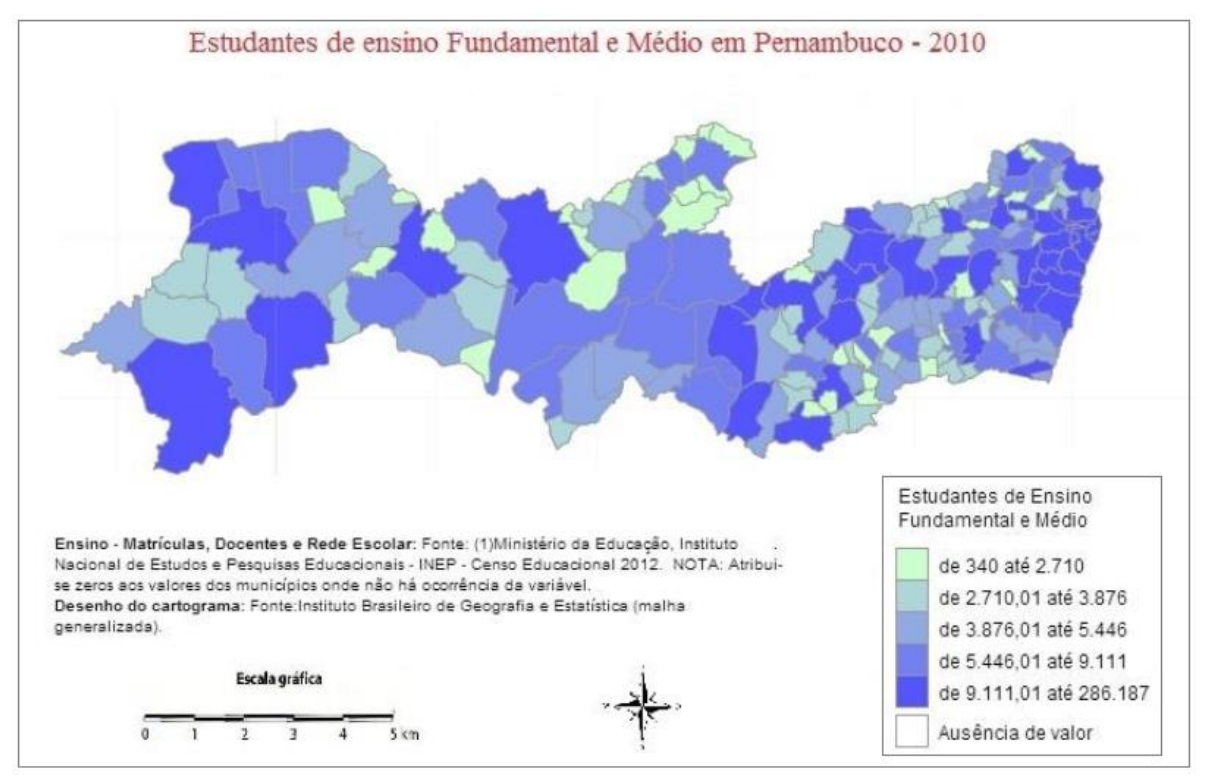

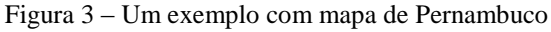

A quantidade de mapas, que compõem o banco de dados é igual a nove mapas dos estados do Nordeste, vezes o número de temas inseridos. Considerando que foram seis os números de temas inseridos divididos em: – população, – renda, – densidade demográfica, – educação, e – religião. Desta forma, tem-se que: 9x6 = 45 mapas na memória que compõem o banco de dados do aplicativo.

#### **3.6 – Inteligência**

O *Mapvoice* possui a capacidade de identificar o período do dia. Seja manhã, tarde ou noite, será feita uma saudação ao usuário no tipo: Bom Dia, Boa Tarde ou Boa Noite, dependendo da hora registrada no computador e identificada pelo aplicativo. Essa identificação do periodo do dia é feita usando o comando *clock* no Matlab para obter um vetor de hora com base nos dados do Windows. Esta função retorna um vetor do tipo [*year month day hour minute seconds*]. Depois que o programa gerar o vetor, a saudação é narrada pelo sintetizador de voz. A figura 4 mostra o *script* para determinação do período do dia.

```
robot_novo.m
              \times27 -tempo1 = clock;28 -if tempo1 (1, 4) >=1 & tempo1 (1, 4) <=12
 29 -Fs = 15000:30 -[z, fa] = wavread('dia');31 -sound(z, Fs);32 -disp('
                                   Bom Dia')
 33 -pause (2)
 34 -else
          if tempo1 (1, 4) >=12 & tempo1 (1, 4) <=18
 35 -36 -Fs = 15000;37 -[z, fa] = wavread('tarde');38 -sound(z, Fs);39 -disp('
                                   Boa Tarde')
 40 -pause (2)
 41 -else
          if tempo1 (1, 4) >=18 \frac{1}{2} tempo1 (1, 4) <=24
 42 -43 -Fs = 15000;44 -[z, \underline{fa}] = wavread ('noite');
 45 -sound(z, Fs);
 46 -Boa Noite')
          disp('
 47 -pause (2)
 48 -end
 49 -end
 50 -end
≺
                                                  Þ
```
Figura 4 – *Script* para determinação do periodo do dia. *Matlab Ra 2015*

Das opções que são apresentadas pelo aplicativo ao usuário, é possivel saber a data e a hora. O usuário sempre que necessitar pode escrever no teclado as palavras hora para ouvir a hora exata, e depois a palavra data para ouvi-la. A hora exata é testada internamente por um *script*, desenvolvido no aplicativo que contém a mesma função *clock,* a diferença é que o código utilizado para identificação da hora, faz todos os testes possíveis para determinar o dia, mês, hora e minutos dentro do vetor. Sendo desta forma, a quantidade de testes possíveis igual a 31 dias + 12 meses + 24 horas + 60 minutos. Isso dá um total de 127 possibilidades que o aplicativo precisa testar para narrar a hora em tempo real. Salienta-se que o aplicativo faz todos esses testes em fração de segundos, não prejudicando a exatidão da hora fornecida ao narrador. A Figura 5 mostra um fluxograma utilizado para obter o período do dia antes e depois da saudação.

*VI Simpósio Brasileiro de Ciências Geodésicas e Tecnologias da Geoinformação Recife - PE, 24- 25 de Agosto. de 2016*

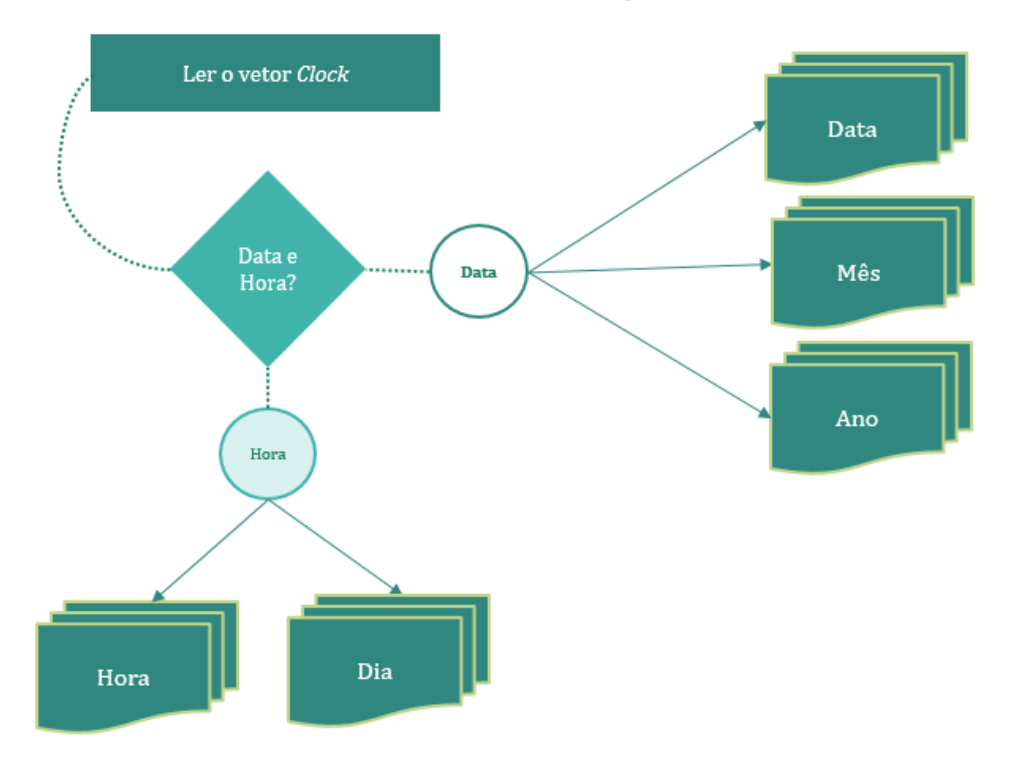

Figura 5 – Fluxograma desenvolvido para executar *Data e Hora.*

# **3.7 – Som e Imagem**

O Matlab propicia alguns recursos para a leitura e reprodução de arquivos de sons. A função **sound(y)** converte um vetor y de valores em som. O vetor é auto escalonado de modo que máximo e mínimo valores em y correspondam à máxima e a mínima amplitude permitidas pelo *hardware*, volume do som do computador. O som é produzido na taxa de amostragem pré-ajustada.

Por outro lado, a função **wavread** permite carregar para o ambiente Matlab um arquivo de som na forma [y,Fs,Formato]=wavread(wavefile). O *script* carrega um arquivo em formato .wav retornando os dados amostrados na variável y, a taxa de amostragem na variável Fs e a informação de formato do arquivo .wav na variável Formato. A informação de formato é um vetor de 6 elementos. Os arquivos .wav foram produzidos usando o sintetizador Loquendo TTS e são, narrados com frequência compatível com o Windows do operador como visto na Figura 6 o gráfico da palavra Bom Dia durante a narração.

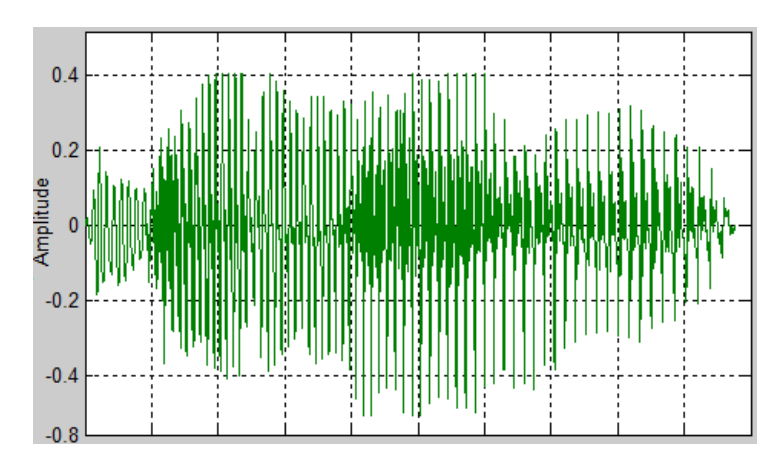

Figura 6 – gráfico da frequência de amostragem de Fs na função sound(y,Fs). *Matlab Ra 2015*

Os mapas armazenados são exibidos através da função Imageview, que exibe um arquivo no formato JPG, TIFF ou PNG e permite mudar a janela de visualização (*zoom window*). Desta forma, é possivel o estudante amplie as imagens no momento em que são apresentadas na tela ou sempre que achar necessário. Na Figura 6, é mostrado um exemplo de

uma imagem que apresenta dados de estudantes de escolas públicas e particulares de Pernambuco. O lado esquerdo mostra a imagem em tamanho original, já o lado direito mostra a imagem ampliada usando o *mouse* diretamente na tela do computador.

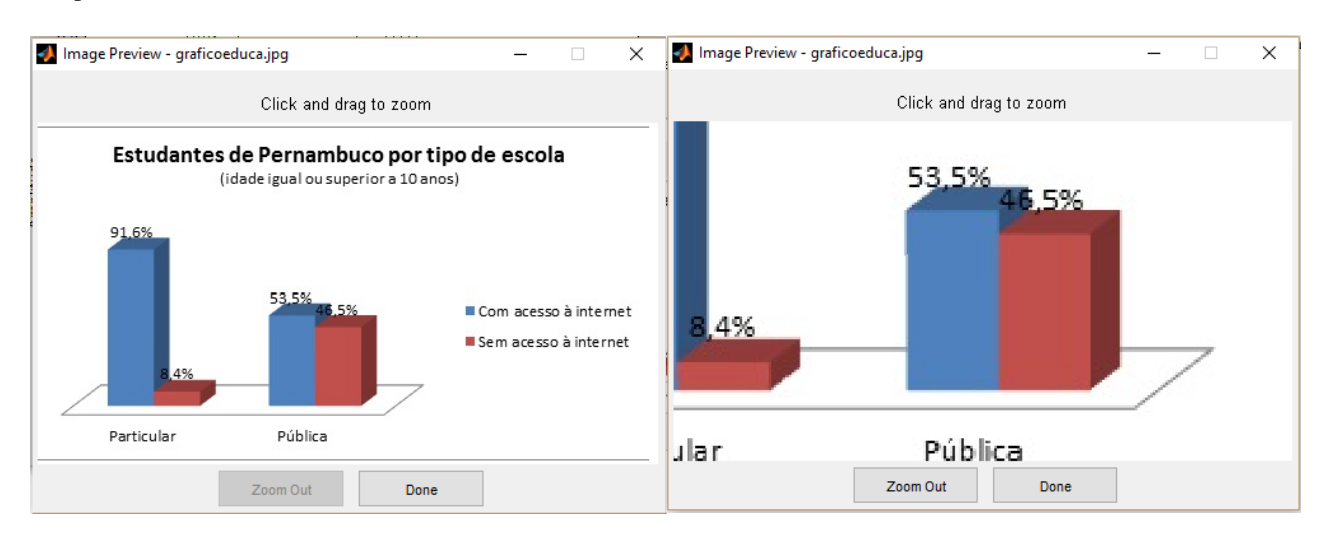

Figura 6 – Um dos resultados do aplicativo *MapVoice* com a ampliação da imagem.

# **4. TESTES**

Após a conclusão do desenvolvimento do aplicativo, denominado *MapVoice,* foram executados diversos testes para verificar o seu funcionamento e criar uma sequência de parâmetros básicos necessários ao seu funcionamento. Os parâmetros são:

## **4.1 – Composição do aplicativo:**

- Sistema operacional que contém os elementos de interface com o usuário;
- Sistema de síntese de fala;
- Editor, leitor e impressor ou formatador de textos;

# **4.2 – Observações para o funcionamento:**

- A linguagem de programação foi toda feita através do *Matlab*. Este por sua vez, assim como o Java, necessita de um *runtime* para executar seus programas. Desta forma, para que o *MapVoice* seja executado em um computador onde não tenha o *Matlab* instalado, é preciso que o usuário instale antes o arquivo **runtime.exe**, que já vem junto com o aplicativo *MapVoice*.

A voz que o usuário ouve durante a execução trata-se de uma voz feminina, cujo nome é Fernanda, que é disponibilizada gratuitamente via *web*, no *site* do seu desenvolvedor *Nuance Communications* que é uma empresa de tecnologia em *software*, sediada em Burlington Massachusetts, nos Estados Unidos. Esta empresa também é responsável por disponibilizar a voz do Google tradutor.

- O Windows desde sua versão XP em 2003, apresenta um narrador intuitivo desenvolvido exclusivamente para acessibilidade de deficientes visuais. Este por sua vez, é responsável por narrar todos os ícones e telas de avisos que aparecem na tela durante a sua utilização. Por tanto, para um deficiente visual usar o *MapVoice* de forma independente, ele deverá estar com o narrador do computador ativado para poder achar o ícone para abrir o *MapVoice* na área de trabalho.

- Para ativar ou desativar o Narrador do Windows, siga as instruções abaixo:
- 1. Clique em Iniciar , e em seguida, em Painel de Controle;
- 2. Clique Facilidade de Acesso;
- 3. Clique Central de Facilidade de Acesso;
- 4. Escolha Explorar todas as configurações;
- 5. Selecione Iniciar narrador.

Na figura 7 a seguir, é mostrado a ativação do narrador.

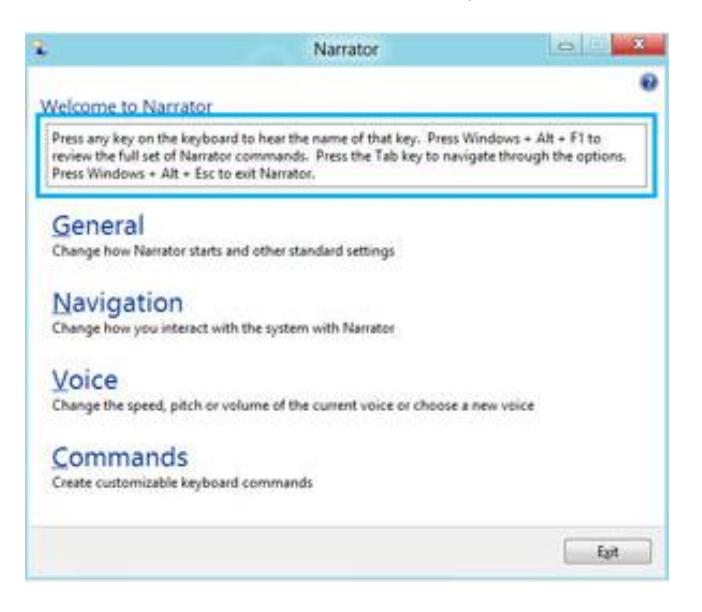

Figura 7 – Print screen do narrador do Windows 7.

# **5. CONSIDERAÇÕES PRELIMINARES**

A pesquisa permitiu a observação de que cada vez mais é necessária a inserção da tecnologia no ambiente educacional, devendo apoiar o processo de ensino-aprendizagem. Diversas mídias digitais são capazes de provocar mudanças nos paradigmas da educação. Ao unir essas ferramentas e a tecnologia, embasados em princípios pedagógicos, cria-se um ambiente dinâmico e interativo, no qual o aluno deixa de ser mero espectador e passa a ser personagem ativo no processo de construção de conhecimento na cartografia.

O *Mapvoice* busca despertar o interesse dos alunos, a partir de uma proposta pedagógica, que é baseada na motivação, conhecimento e diversão. Nessa perspectiva, acredita-se que a utilização de recursos digitais de maneira satisfatória, onde professores e alunos convergem para o mesmo propósito, tende a tornar a educação cartográfica cada vez mais acessível e dinâmica.

A pesquisa ainda prevê a execução de exercícios para verificação do aprendizado e a avaliação de desempenho do *MapVoice* junto a estudantes com deficiência visual. A partir dos testes, poderá ser feita modificações no aplicativo, e com isto o seu aprimoramento.

# **REFERÊNCIAS**

ALMEIDA, D. C. S. **Geografia e Educação Especial / Inclusiva**: o caso dos Deficientes Visuais. 2008. 66f. Monografia – Universidade Federal de Uberlândia, Uberlândia, Jan. 2008.

ALVES, T. S. **A utilização do aplicativo Google Maps no processo de ensino-aprendizagem da cartografia**: uma experiência na escola pública. In: Anais XV Simpósio Brasileiro de Sensoriamento Remoto - SBSR, Curitiba, PR, Brasil, INPE P.3408, 2011.

**BRASIL[, Lei 9.394, de 20 de dezembro de 1996 –](https://www.google.com.br/url?sa=t&rct=j&q=&esrc=s&source=web&cd=1&cad=rja&uact=8&ved=0ahUKEwiTtdDa3tLMAhVBHR4KHdHuCt0QFggdMAA&url=http%3A%2F%2Fwww.planalto.gov.br%2Fccivil_03%2Fleis%2FL9394.htm&usg=AFQjCNGK1HmwZeOsmA4y19IbMy-oLO72BA&sig2=AfzsoJQ721rltDnfOhIIIg) Estabelece as Diretrizes e Bases da Educação Nacional, Disponível em: [http://www.planalto.gov.br/ccivil\\_03/leis/L9394.htm.](http://www.planalto.gov.br/ccivil_03/leis/L9394.htm) Acessado: 11/05/2016**

CONDE¸ A.J.M**. Definindo a Cegueira e a Visão Subnormal**. Instituto Benjamin Constant. Disponível em: [http://www.ibc.gov.br/?itemid=94.](http://www.ibc.gov.br/?itemid=94) Acessado: 03/05/2016

FONSECA, R. A**. Formas de percepção espacial por crianças cegas da Primeira Série do Ensino Fundamental da Escola Estadual São Rafael**. 1999. 139f. Dissertação (Mestrado em Geografia) - Instituto de Geociências da Universidade Federal de Minas Gerais. Jun. 1999.

LIBÂNEO, J. C. **Pedagogia e pedagogos, para quê?** 6ª ed. São Paulo: Cortez, 2002.

ROSSI, D. **Deficiência Visual: Desafios para o Ensino Especial e a Geografia em Sala de Aula**. In: REGO, Nelson et al. (org.) Geografia e educação: Geração de Ambiências. Porto Alegre: EDUFRGS, 2000.p.57-66.

*L. C. Barbosa, L. A. C. M. Sá*

VASCONCELLOS, R. **A cartografia tátil e o deficiente visual: uma avaliação das etapas de produção e uso do mapa.** 1993. 268f. Dissertação (Tese de Doutorado) – Departamento de Geografia da F.F.L.C.H., Universidade de São Paulo, São Paulo, nov. 1993.

VENTORINI, S. E**. A experiência como fator determinante na representação espacial do deficiente visual**. 2007, 144f. Dissertação (Mestrado em Geografia) – Departamento de Geografia e Planejamento, Instituto de Geociências e Ciências Exatas de Rio Claro, Rio Claro, maio 2007.

VENTORINI, S. E; FREITAS, M. I. C. **Cartografia Tátil: Elaboração de Material Didático de Cartográfico para Portadores de Deficiência Visual**. In: Anais I SIMPÓSIO IBERO AMERICANO DE CARTOGRAFIA PARA CRIANÇAS, UERJ, 2002. Rio de Janeiro,07 a 10 de agosto. 10p. (CD ROM)